# EE309 Assignment 1

Directory listing - Simplified ls (ls309)

TA: Dongok Kim Due date: 09/29 23:59:59

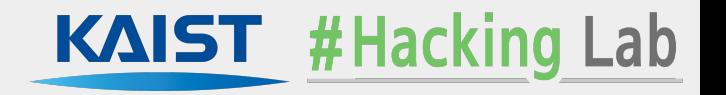

#### **Overview**

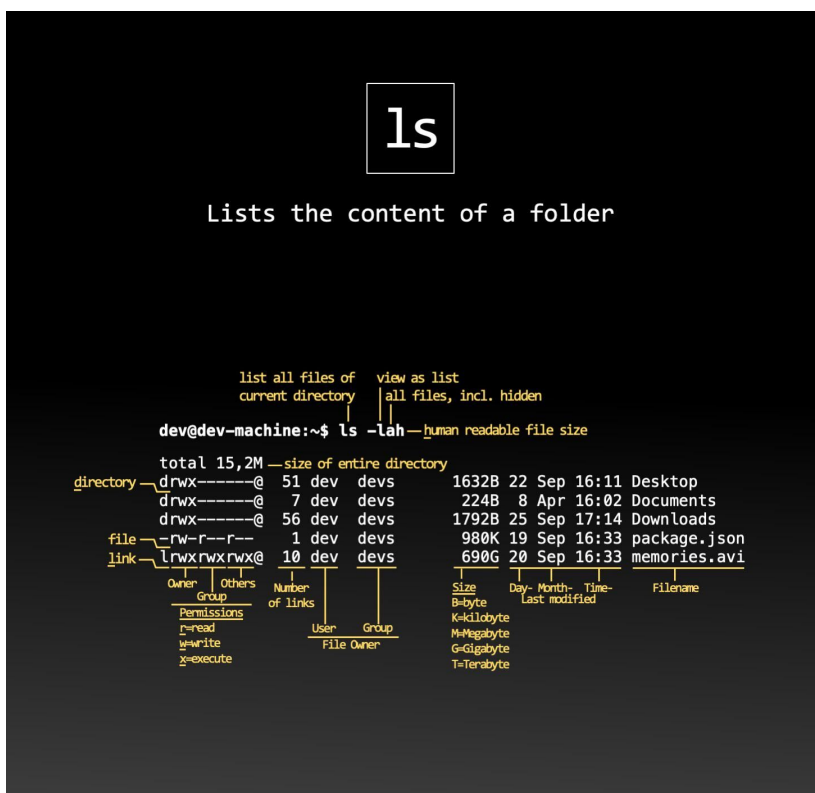

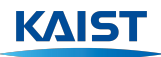

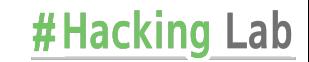

# **Overview**

#### ● ls (**l**i**s**t)

- Display files & directories in a specified location
- Providing options for display targets / format
	- Hidden files
	- More informations
	- Subdirectories recursion
	- …

• Goal: Implementing your own simplified Is (Is309)

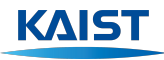

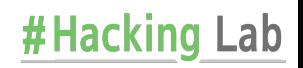

#### Getting started

- Download skeleton code into your system (ex. Haedong lounge server)
	- [https://teemo.kaist.ac.kr/ee309/2023/assignments/assignment1/ee309\\_assign1.tar.gz](https://teemo.kaist.ac.kr/ee309/2023/assignments/assignment1/ee309_assign1.tar.gz)

```
20233083@eelabq1:~$ wget https://teemo.kaist.ac.kr/ee309/2023/assignments/assig
nment1/ee309 assign1.tar.gz
--2023-09-06<sup>-</sup>17:41:42-- https://teemo.kaist.ac.kr/ee309/2023/assignments/assig
nment1/ee309 assign1.tar.gz
Resolving teemo.kaist.ac.kr (teemo.kaist.ac.kr)... 143.248.55.32
Connecting to teemo.kaist.ac.kr (teemo.kaist.ac.kr) | 143.248.55.32 | : 443... conne
cted.
HTTP request sent, awaiting response... 200 OK
Length: 514039 (502K) [application/octet-stream]
Saving to: 'ee309 assign1.tar.gz'
ee309 assign1.tar.g 100% =================>   501.99K --.-KB/s in 0.008s
2023-09-06 17:41:42 (61.7 MB/s) - 'ee309_assign1.tar.gz' saved [514039/514039]
20233083@eelabg1:~$ tar -xzvf ee309 assign1.tar.gz > /dev/null
20233083@eelabg1:~$ mv dist/ 20233083 assign1
20233083@eelabg1:~$ ls 20233083 assign1/
Makefile run test.py samplels309 src tests
```
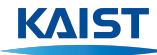

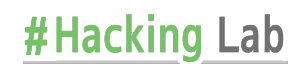

#### Getting started

Compile skeleton code

```
20233083@eelabg1:~$ cd 20233083 assign1/
20233083@eelabg1:~/20233083 assign1$ make
mkdir -p obj
gcc209 -Isrc -Isrc/include -Wall -g -D GNU SOURCE -o obj/dnode.o -c src/dnode.c
mkdir -p obj
gcc209 -Isrc -Isrc/include -Wall -g -D GNU SOURCE -o obj/dir.o -c src/dir.c
mkdir -p obj
gcc209 -Isrc -Isrc/include -Wall -g -D GNU SOURCE -o obj/main.o -c src/main.c
gcc209 -o 1s309 obj/dnode.o obj/dir.o obj/main.o
20233083@eelabg1:~/20233083 assign1$ ./ls309
```
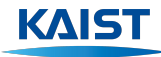

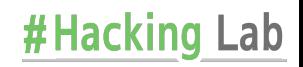

### Getting started

Run test script with sample test cases

20233083@eelabg1:~/20233083 assign1\$ make grade ./run test.py Running test test-basic : - Running test cases file-single......0 - Running test cases file-multiple...... X - Running test cases dir-single...... X - Running test cases dir-multiple...... X - Running test cases dir-cwd...... X - Running test cases mixed...... X Running test test-a : - Running test cases dir-hidden-file...... X - Running test cases \*\*REDACT\*\*......? (ModuleNotFoundError) [\*] Running test test-1 : - Running test cases file-single-long...... X - Running test cases \*\*REDACT\*\*......? (ModuleNotFoundError) - Running test cases \*\*REDACT\*\*......? (ModuleNotFoundError) Running test test-R : test cases dir-recursive-on

#### \*\*\*\*\*\*\*\*\*\*\*\*\*\*\*\*\*\* Grade Result \*\*\*\*\*\*\*\*\*\*\*\*\*\*\*\*\*\* test-basic  $(3/20)$ - file-single : Success  $(3.0/3.0)$ - file-multiple  $:$  Fail  $(0.0/3.0)$ - dir-single : Fail  $(0.0/3.0)$ - dir-multiple : Fail  $(0.0/4.0)$ - dir-cwd : Fail  $(0.0/3.0)$ - mixed : Fail  $(0.0/4.0)$ test-a  $(0/10)$ - dir-hidden-file : Fail  $(0.0/5.0)$  $-$  \*\*REDACT\*\* : Error  $(0.0/5.0)$  $test-1$  $(0/15)$ - file-single-long : Fail  $(0.0/5.0)$  $-$  \*\*REDACT\*\* : Error  $(0.0/5.0)$  $-$  \*\*REDACT\*\* : Error  $(0.0/5.0)$ test-R  $(0/15)$ - dir-recursive-one  $:$  Fail  $(0.0/5.0)$  $-$  \*\*REDACT\*\* : Error  $(0.0/5.0)$  $-$  \*\*REDACT\*\* : Error  $(0.0/5.1)$ test-advanced  $(0/30)$  $-$  \*\*REDACT\*\* : Error  $(0.0/6.0)$ : Error  $(0.0/6.0)$  $-$  \*\*REDACT\*\*  $-$  \*\*REDACT\*\* : Error  $(0.0/6.0)$ : Error  $(0.0/6.0)$  $-$  \*\*REDACT\*\* : Error  $(0.0/6.0)$  $-$  \*\*REDACT\*\*  $(0/10)$ test-error - error-eexist : Fail  $(0.0/3.3)$  $-$  \*\*REDACT\*\* : Error  $(0.0/3.3)$  $-$  \*\*REDACT\*\* : Error  $(0.0/3.4)$ total  $3/100$

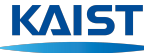

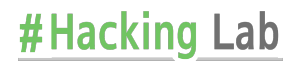

#### ● Inputs

- Take the (absolute/relative) paths to the file or directory from command-line arguments
	- **■ \$ ./ls309 /home/user/some\_abs\_path**
	- **■ \$ ./ls309 ./some\_rel\_path**
	- **■ \$ ./ls309 ./file1 ./file2 ./file2**
	- **■ \$ ./ls309 ./some\_file1 ./some\_dir/ ./some\_file2**
- Support an empty argument -> use the current directory
	- **\$ ./ls309** should give same result with **\$ ./ls309 .**
- Support three options: -a, -l, and -R
	- **■ \$ ./ls309 -a**
	- **■ \$ ./ls309 -a -l**
	- **■ \$ ./ls309 -aR**
	- **■ \$ ./ls309 -alR**
- $\circ$  the option strings can be located in any position
	- **■ \$ ./ls309 -alR ./file**
	- **■ \$ ./ls309 ./file -alR**
	- **■ \$ ./ls309 ./file1 -a ./file2 -lR**

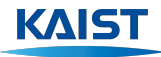

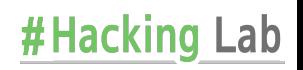

- **Outputs** 
	- Print a list separated by newline("\n") into standard output
	- Should be sorted in **lexicographical order based on ASCII character set**
		- Different behavior from coreutils Is

```
Ś
 \lgalpha file samplels309
                           Zoo
$ ./samplels309
Zoo
alpha
file
samplels309
```
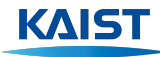

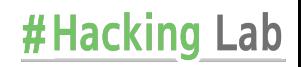

#### **Outputs**

- If multiple display targets are given
	- List the files from targets
	- List the directories with their name and entries.
		- Lists should be separated by newline("\n")
		- Each list and order of directories should be sorted as well.

./samplels309 file1 dir1 dir2 file2 dir3 file1 file<sub>2</sub>  $dir1:$ dir1-file  $dir1-f1le2$  $dir2:$ dir2-file dir3: dir3-file dir3-file2 dir3-file3

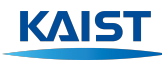

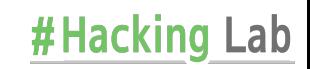

- Options
	- **-a** option: Display hidden files and directories (start with .)

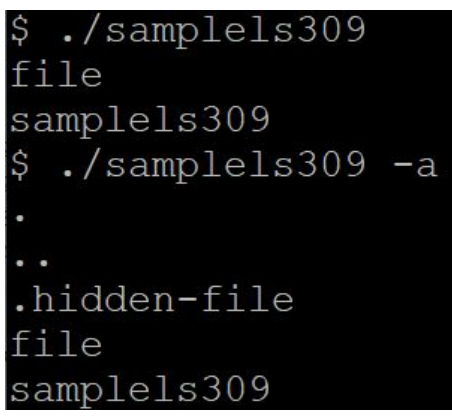

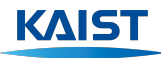

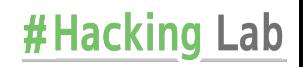

- Options
	- **-l** option: Display additional information

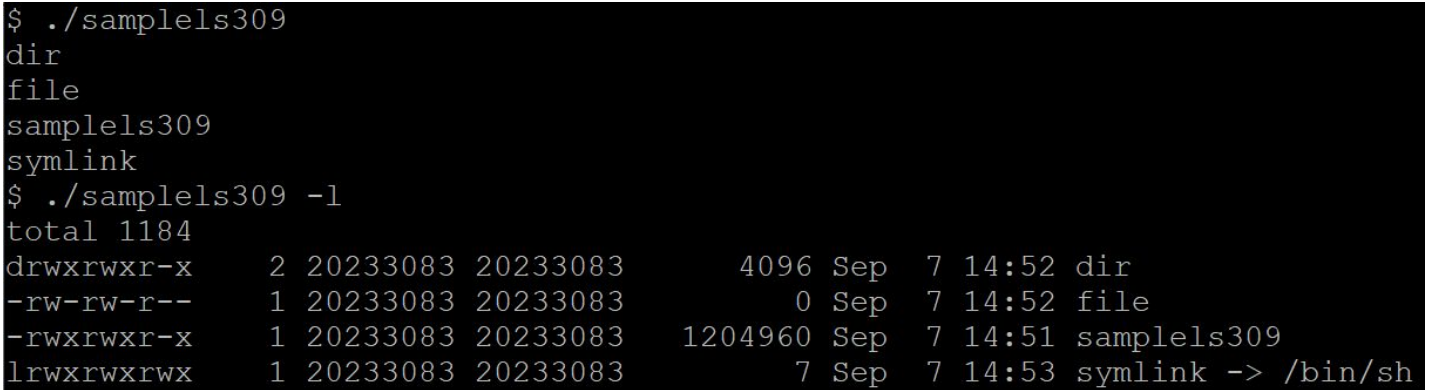

#Hacking Lab

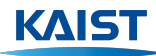

- Options
	- **-R** option: Display directories recursively

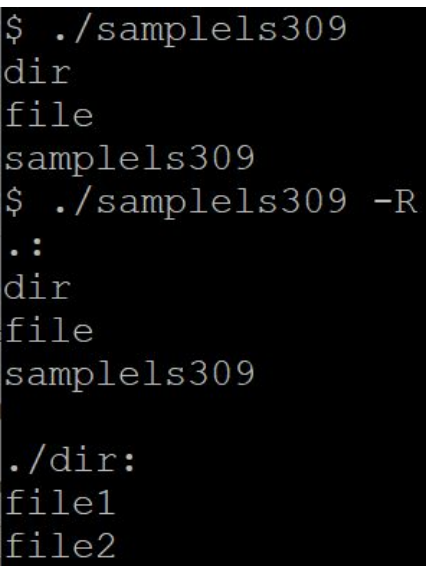

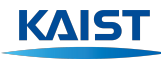

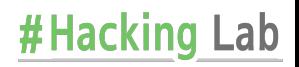

#### ● Etc

- Properly handle errors and print textual error messages
	- ex. **No such file or directory**
- Should be robust from any kind of input
	- i.e. Should not crash unintendedly
	- Will get 0 points for test case in which unexpected crashes happen
- Should not have any kind of memory leak.
	- i.e. Should free every memory which returned from malloc

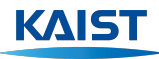

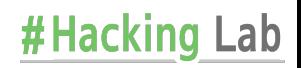

#### Option parsing & Entries sorting

- Finish implementation of option parsing routine of **main** function
- Finish implementation of **sort\_dnode\_entries** function
	- You may want to use **compare\_dnode\_name** helper function

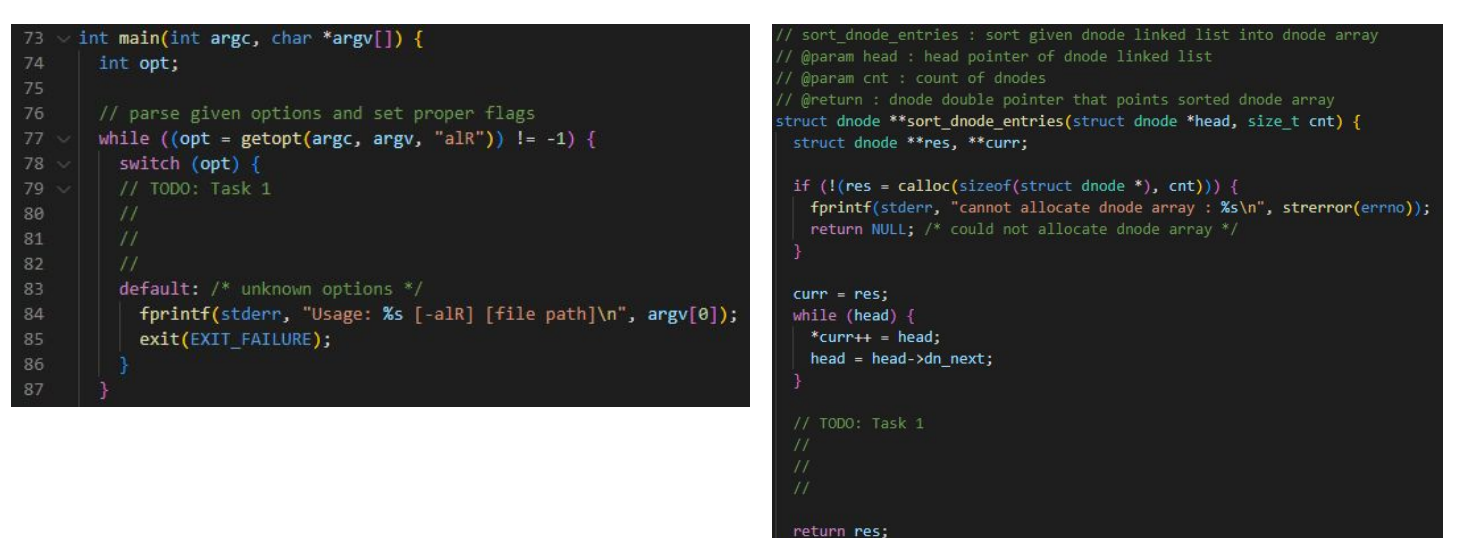

#Hacking

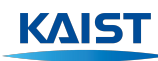

- Directory listing and Support **-a** option
	- Implement **parse\_dir** function
		- You may need to use...
			- Directory-related library functions (**opendir**, **readdir**, **closedir**)
			- Other helper functions (**concat\_path**, **strdup**)
	- Support **-a** option into your implementation of **parse\_dir** function.

parse dir : parse the directory into dnode linked list @param path : path of directory that will be parsed @param cnt : size t pointer which count of dnode entries stored @return : head pointer of dnode linked list struct dnode \*parse dir(const char \*path, size t \*cnt) { struct dnode \*head = NULL; // TODO: Task 2  $\frac{1}{2}$ return head;

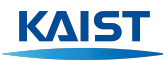

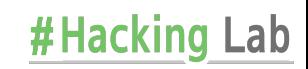

#### ● Support **-l** option

- Finish implementation of **parse\_dnode** function.
	- Need to follow or not follow the link based on **follow\_link** parameter
	- You may need to use library functions for file information(**stat**, **fstat**, **lstat**)

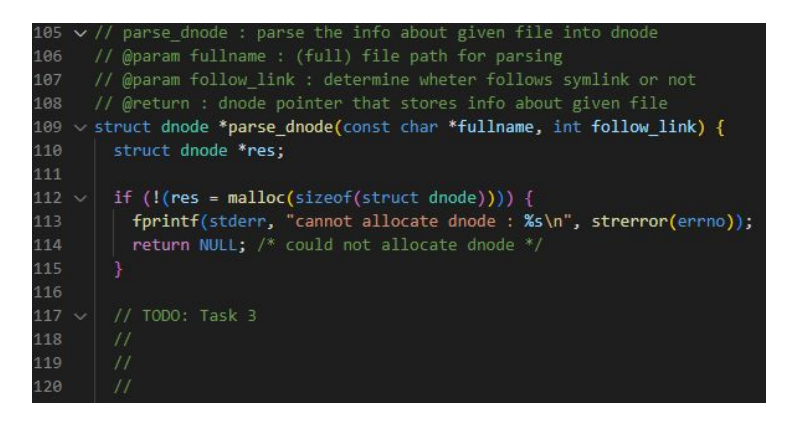

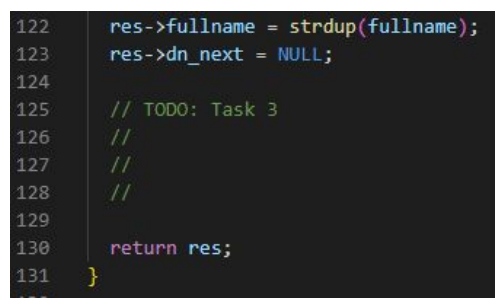

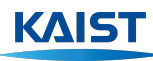

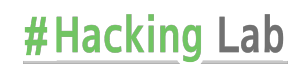

- Support **-I** option
	- Finish implementation of **display\_dnode\_long** function
		- You may want to use **readlink** function to get link target.

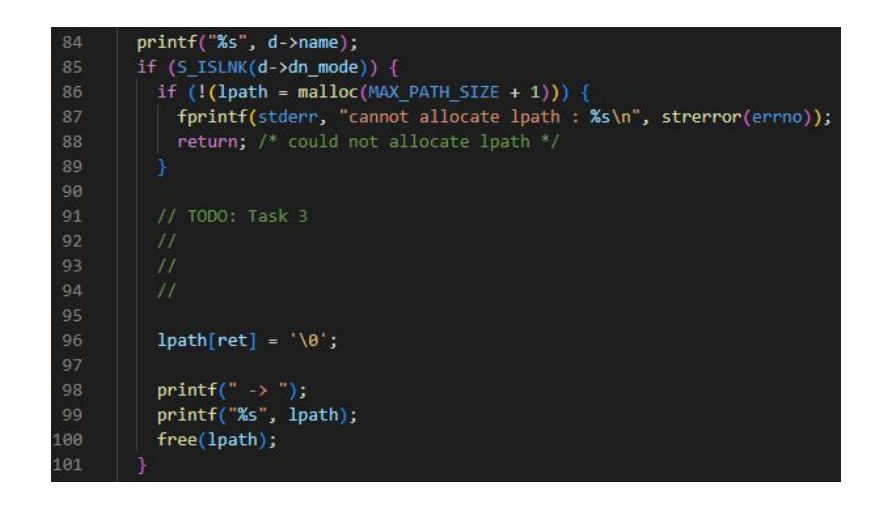

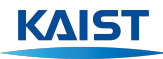

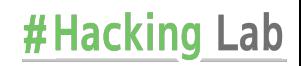

- Support **-R** option
	- Finish implementation of **print\_dir** function

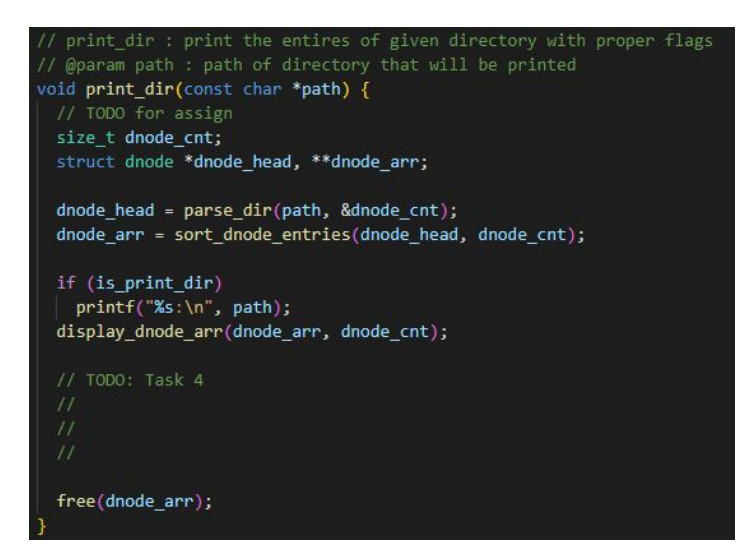

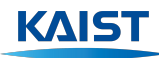

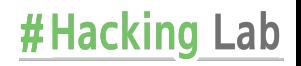

- **Error handling & Robustness** 
	- For error handling…
		- Always check the return values of library functions
		- Print the proper error message into standard error
		- You may want to use the **errno** variable and **perror** / **strerror** functions
	- For the robustness…
		- Always be aware of memory-related bugs
		- You may use [Valgrind](https://valgrind.org/) or [Address Sanitizer](https://github.com/google/sanitizers/wiki/AddressSanitizer) to check

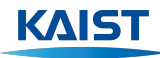

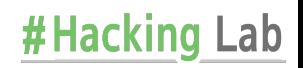

#### Submission

- Submit your code as tar.gz archive file
	- Use **KAIST KLMS** to submit your project.
	- File name: **<YourStudentID>\_assign1.tar.gz**
	- Make sure to run **make clean** before submitting.

20233083@eelabg1:~/20233083 assign1\$ make clean  $rm -rf$  1s309 obj./ee309 test 20233083@eelabg1:~/20233083 assign1\$ cd ../  $202330830$ eelabg1:~\$ tar -czvf 20233083 assign1.tar.gz ./20233083 assign1/ > /dev/null 20233083@eelabg1:~\$ ls ./20233083 assign1.tar.gz  $/20233083$  assignl.tar.gz

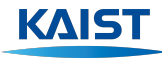

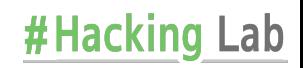

#### **Criteria**

- Will test codes on ubuntu 20.04.6 LTS (same with Haedong lounge server)
	- Only provide subset of all test cases as sample

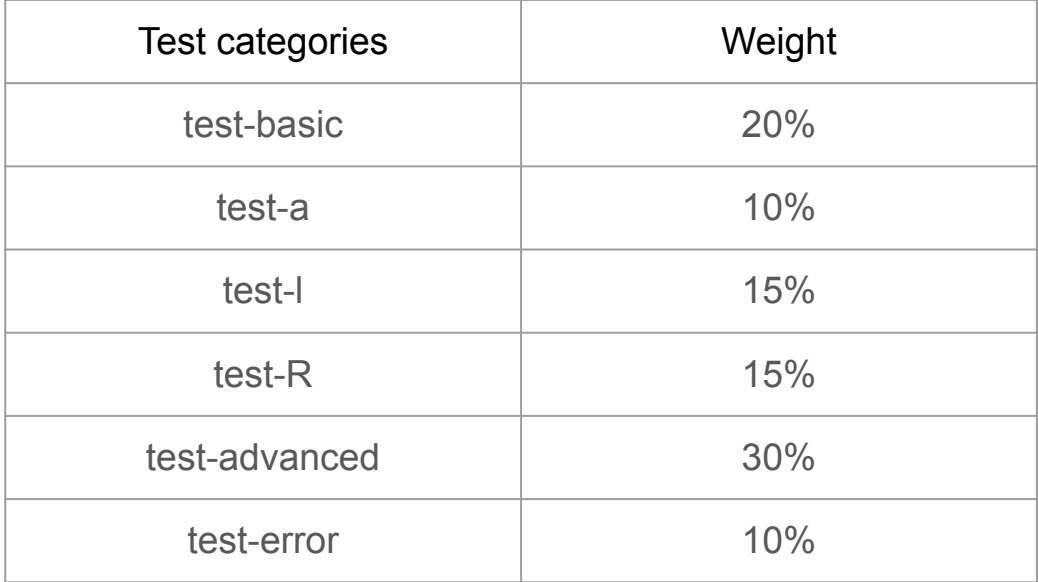

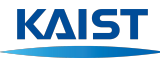

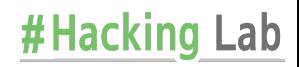

#### **Notes**

- Linux man page always helpful
	- ex. [man getopt](https://man7.org/linux/man-pages/man3/getopt.3.html)
- Study general quideline and [course policy](https://teemo.kaist.ac.kr/ee309/2023/policy/) carefully
	- Ethics document, Collaboration Policy…
- Feel free to ask questions on [Piazza](https://piazza.com/class/lk99k8zw5g43aa)

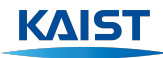

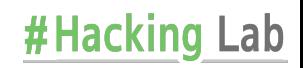

# Thank you Any questions?

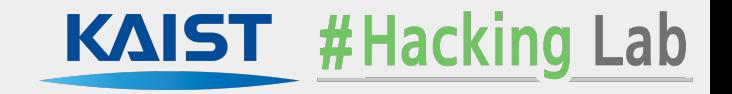